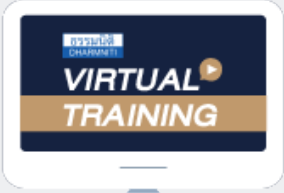

### ้บริษัท ฝึกอบรมและสัมมนาธรรมนิติ จำกัด

้จัดอบรมหลักสูตรออนไลน์ <mark>ผ่าน</mark> ( zoom ผู้ทำบัญชี : บัญชี 6 ชั่วโมง ผู้สอบบัญชี : บัญชี 6 ชั่วโมง

ห้ามบันทึกเทป รวมถึงอุปกรณ์อิเล็กทรอนิกส์ทุกชนิด

หลักสตรนี้จะมีการบันทึกเสียงและภาพของผู้เข้าอบรมทุกคนตลอดระยะเวลาการอบรมเพื่อใช้เป็นหลักฐานในการนำส่งสภาวิชาชีพบัญชี

# TFRS for NPAEs

# ปรับปรุงใหม่ 17 บท จุดสำคัญที่มีการเปลี่ยนแปลง

- **1. ความเป็นมาและภาพรวม ของมาตรฐานการรายงานทางการเงิน ของกิจการ NPAEs**
- **2. การถือปฏิบัติในช่วงเปลี่ยนแปลงมาตรฐาน ฉบับใหม่ที่จะบังคับใช้**
	- **1 ม.ค 2566 นี้จะต้องปฏิบัติอย่างไร ตามวันถือปฏิบัติบทที่28** - ทางเลือกในการปฏิบัติมีกี่รูปแบบ อะไรบ้าง
	- ประเด็นที่อาจพบ หลังจากเปลี่ยนแปลงการถือปฏิบัติตาม มาตรฐานการรายงานทางการเงิน
- **3. มาตรฐานการรายงานทางการเงิน TFRS for NPAEs บทที่มีการปรับปรุง 17 บท นักบัญชีและผู้สอบบัญชี มีผลกระทบอย่างไร และต้องเตรียมตัวอย่างไรบ้าง**
	- บทที่ 1 ความเป็นมาและวัตถุประสงค์
	- บทที่ 2 ขอบเขต มีกิจการใดบ้างที่ต้องถือปฏิบัติตามมาตฐาน การรายงานทางการเงิน TFRS for NPAEs
	- บทที่ 3 กรอบแนวคิด คำว่าเนื้อหาสำคัญกว่ารูปแบบคืออะไร มีหลักการแนวคิดอย่างไร
	- บทที่ 4 งบกำไรขาดทุนเบ็ดเสร็จ สำหรับกิจการ NPAEs จะต้องปฏิบัติหรือไม่และการปรับเปลี่ยนงบแสดงฐานะทางการเงิน
	- บทที่ 5 สรุปประเด็นสำคัญของการแก้ไขหลักเกณฑ์ การเปลี่ยนแปลงนโยบายการบัญชี
	- บทที่ 6 คำว่า "เงินสด" ในทางบัญชีคืออะไร มีการปรับเปลี่ยน อย่างไร
	- บทที่ 7 หลักเกณฑ์ในการรับรู้รายการใหม่ใน เรื่อง หนี้สูญได้รับคืน
	- บทที่ 8 การวัดมูลค่าสินค้าคงเหลือ เปรียบเทียบระหว่าง หลักเกณฑ์เดิมหลักเกณฑ์ใหม่และการวัดมูลค่าสินค้าคงเหลือ ของผลิตภัณฑ์ทางการเกษตรและนายหน้ามีแนวปฏิบัติอย่างไร
	- บทที่ 9 เงินลงทุน มีแนวปฏิบัติอย่างไรสำหรับเงินลงทุน ในบริษัทย่อยเงินลงทุนในบริษัทร่วม เงินลงทุนในการร่วมค้า
- บทที่ 10 ประเด็นสำคัญในการปรับเปลี่ยน วิธีการตีราคาใหม่และ อายุการใช้งานของที่ดิน จำกัดหรือไม่ หลักเกณฑ์ใหม่ปฏิบัติอย่างไร
- **หลักสูตรใหม่ปี<sup>2566</sup>**
- บทที่ 11 การเปลี่ยนอายุการใช้ประโยชน์สินทรัพย์ ไม่มีตัวตนหลักเกณฑ์ใหม่เป็นอย่างไร และเรื่อง ระยะเวลา ในการตัดจำหน่ายวิธีการใหม่มีวิธีปฏิบัติอย่างไร
- บทที่ 12 อสังหาริมทรัพย์เพื่อการลงทุนใช้หลักเกณฑ์ใด ในการตีราคาใหม่และการตีราคาใหม่ของวิธีมูลค่ายุติธรรม ต้องใช้การประเมินมูลค่าจากผู้ประเมินราคาอิสระหรือไม่
- บทที่ 14 สัญญาเช่า จากที่มีการปรับ "สัญญาเช่าการเงิน" เป็น "สัญญาเช่าเงินทุน" มีผลต่อการจัดทำบัญชีหรือไม่อย่างไร
- บทที่ 16 ประมาณการหนี้สิน หนี้สินที่อาจเกิดขึ้นและสินทรัพย์ ที่อาจเกิดขึ้นกิจการต้องเปิดเผยรายละเอียดโดยสังเขปของสินทรัพย์ ที่อาจจะเกิดขึ้นกิจการจะต้องปฏิบัติอย่างไรบ้าง
- บทที่ 18 การปรับเปลี่ยนเรื่องโปรแกรมสิทธิพิเศษกรณีสะสมแต้ม 10 ฟรี 1มีหลักเกณฑ์ปฏิบัติอย่างไร และหลักเกณฑ์ในการพิจารณา ว่ากิจการดำเนินการในฐานะตัวการ หรือ ตัวแทน
- บทที่ 21 ผลกระทบจากการเปลี่ยนแปลงของอัตราแลกเปลี่ยน เงินตราต่างประเทศแนวทางในการรับรู้ผลต่างเป็นอย่างไร
- **4. มาตรฐานการรายงานทางการเงิน TFRS for NPAEs ที่ปรับเพิ่ม ใหม่ ทั้ง 6 บทไฮไลท์สำคัญที่นักบัญชีต้องทราบ**
- **5. คุณธรรมจริยธรรมและจรรยาบรรณของผู้ประกอบวิชาชีพบัญชี**

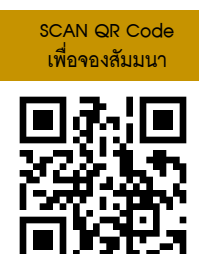

**อาจารย์ณัฏฐกิตติ์ ญเจริญปัญญายิ่ ง**

- ผู้สอบบัญชีรับอนุญาต
- อาจารย์พิเศษมหาวิทยาลังชื อดัง่

## **กำหนดการสัมมนา**

**วันพฤหัสบดีที่20**

**เมษายน 2566**

เวลา 09.00-16.30 น.

**สมาชิก (CPD, Tax, HR) ท่านละ 900 + VAT 63 = 963 บาท บุคคลทั่วไป ท่านละ 1,200 + VAT 84 = 1,284 บาท \*\*\*รับชำระเงินผ่านระบบ QR CODE หรือ โอนเงินผ่านธนาคารเท่านั้น\*\*\***

สำรองที่นั่งออนไลน์ที่ [www.dst.co.th](http://www.dst.co.th) โทร 02-555-0700 กด 1, 02-587-6860-4

#### ้บริษัท ฝึกอบรมและสัมมนาธรรมนิติ จำกัด ผูทำบัญชีและผูสอบบัญชี **VIRTUAL<sup>®</sup>** การอบรม Online ผานโปรแกรม TRAINING สามารถนับชั่วโมงได **ZOOM** ้ vั้นต<sub>้</sub>อนการสมัครและเข้าใช้งาน 1. สำรองที่นั่งการอบรมผาน www.dst.co.th เงื่อนไขการเขาอบรม Online และการนับชั่วโมงผานโปรแกรม ZOOM คลิกเพื่อลงทะเบียน • ผูัเขาอบรมติดตั้งโปรแกรม Zoom Version ลาสุด แลวลงทะเบียน ขั้นตอนการสำรองที่นั่ง โปรแกรมใหพรอมใชงาน - ติดตั้งโปรแกรมบน Computer PC และ Notebook (คลิกที่ลิ้งค URLhttps://zoom.us/download เลือก Download Zoom Client for Meetings)  $\overline{\mathbb{E}}$ Zoom Client for Meetings .<br>The web browser client will download automatically when you start or join your first Zoom<br>meeting, and is also available for manual download here.  $\mathbb{R}$ Download Version 5.0.0 (23168.0427) เมื่อทานลงทะเบียนเรียบรอยทานจะไดรับการยืนยันจาก - ติดตั้ง Application บน Smart Phone ผานระบบ ios และ Android e-mail : seminar@dst.co.th ZOOM Cloud Meetings  $\langle \hat{m} \rangle$ 2. ชำระเงิน (ผานระบบ QR CODE หรือโอนเงินผานธนาคาร) ขั้นตอนการชำระเงิน จองหลักสตรสัมมนาออนไลน์ เรียบร้อยแล้ว จำนวนที่ต้องช่าระดิน M1 - ANNIS • การอบรมผานโปรแกรม ZOOM ควรติดตั้งโปรแกรมลงบนคอมพิวเตอร 1.712.00 unn หรือ โน้ตบุ๊คที่มีกล้อง โดยเชื่อมต่อระบบเครือข่ายอินเทอร์เน็ตความเร็ว ไมต่ำกวา 10 Mbps เพื่อการอบรมที่มีประสิทธิภาพ • กำหนดจำนวนผูเขาอบรม 1 ทาน / 1 User • ผูเขาอบรมตองกรอกขอมูล ผาน google form เมื่อทานชำระเงินเรียบรอยแลว \*\*เฉพาะกรณีโอนเงินผานธนาคาร • ผูเขาอบรมตองเขาหองอบรมผานโปรแกรม Zoom กอนเวลาที่ระบุไว กรุณาสงหลักฐานการชำระเงินมาที่ e-mail : e-payment@dharmniti.co.th อยางนอย 20 นาที • ผูเขาอบรมตองตั้งชื่อบัญชี ZOOM เปนชื่อ-นามสกุลจริง ดวยภาษาไทย 3. สถาบัน ฯ จะส่งแบบฟอร์มลงทะเบียนอบรม Zoom (กรอกรายละเอียดใน ใหตรงตามบัตรประชาชน Google Form) • ผูเขาอบรมตองเปดกลองตลอดระยะเวลาการอบรมและไมควรกดออก - กรณีนับชั่วโมงผู้ทำบัญชีและผู้สอบบัญชี ผู้เข้าอบรมต้องแนบรูปถ่ายหน้าตรง จากโปรแกรมเนื่องจากสถาบันฯจะทำการบันทึกเสียงและภาพเพื่อนำสง พรอมบัตรประชาชนใน Google Form สภาวิชาชีพบัญชี • เจาหนาที่จะ Capture หนาจอผูเขาอบรมทุกคน แบบฟอรมตัวอยาง \* หลักสูตร 3 ชั่วโมง Capture หนาจอ 2 ชวง ชวงกอนอบรมและสิ้นสุด ี การอบรม<br>\* หลักสตร 6 ชั่วโมง Capture หน้าจอ 4 ช่วง 1. ชื่อ-นานสกอ (ภาษาไทย) \* คำตอบของคณ ชวงเชากอนอบรม (09.00 น.) และจบการอบรมชวงเชา (12.15 น.) ชวงบายกอนอบรม (13.15 น.) และสิ้นสุดการอบรม (16.30 น.) 2.รหัสสารองที่นั่ง \* • ผูเขาอบรมสามารถกดปุมยกมือ (Raise Hand) หรือพิมพขอคำถาม ค่าคอมของคุณ ผานทางชองแชทไดในระหวางอบรม • หลักเกณฑการนับชั่วโมง CPD สำหรับผูสอบบัญชีและผูทำบัญชีใหนับ 3. E-mail (ใช้นำส่งหนังสือรับรองการนับชั่วโมง CPD และลิงค์เข้าร่วมการอบรม) \* ดังนี้ \* นอยกวา 30 นาทีไมนับเปนจำนวนชั่วโมง **Greenwees**  \* 30 ถึง 59 นาทีใหนับเปนครึ่งชั่วโมง \* 60 นาทีใหนับเปน 1 ชั่วโมง 4. เมอร์โทรศัพท์ ' • หนังสือรับรองจะจัดสงใหทาง e-mail ภายใน 1 วันทำการหลังเสร็จสิ้น ค่าคอมของคุณ การอบรม • การพัฒนาความรูตอเนื่องเปนสิทธิสวนบุคคล ตองเขาอบรมดวยตนเอง 4. ผู้เข้าอบรมกรอก Google Form เรียบร้อยแล้ว สถาบัน ฯ จะส่ง เท่านั้น กรณีไม่ปฏิบัติตามเงื่อนไขข้างต้นจะไม่สามารถนับชั่วโมงได้ - Link เขาหองอบรม (คลิก Link ณ วันอบรม) - เอกสารประกอบการอบรม ผาน e-mail - หามบันทึกภาพ วีดีโอแชรหรือนำไปเผยแพร (สงวนลิขสิทธิ์) -